Full Time Service B.V.B.A.

# **HANDLEIDING BAKKERIJ**

# **QT 6100**

#### Full Time Service B.V.B.A. Rooigemlaan 44 – 9000 Gent – TEL.: 09/226.71.05 – FAX.: 09/227.79.20 www.fulltimeservice.be

## **A. DE TOETSEN :**

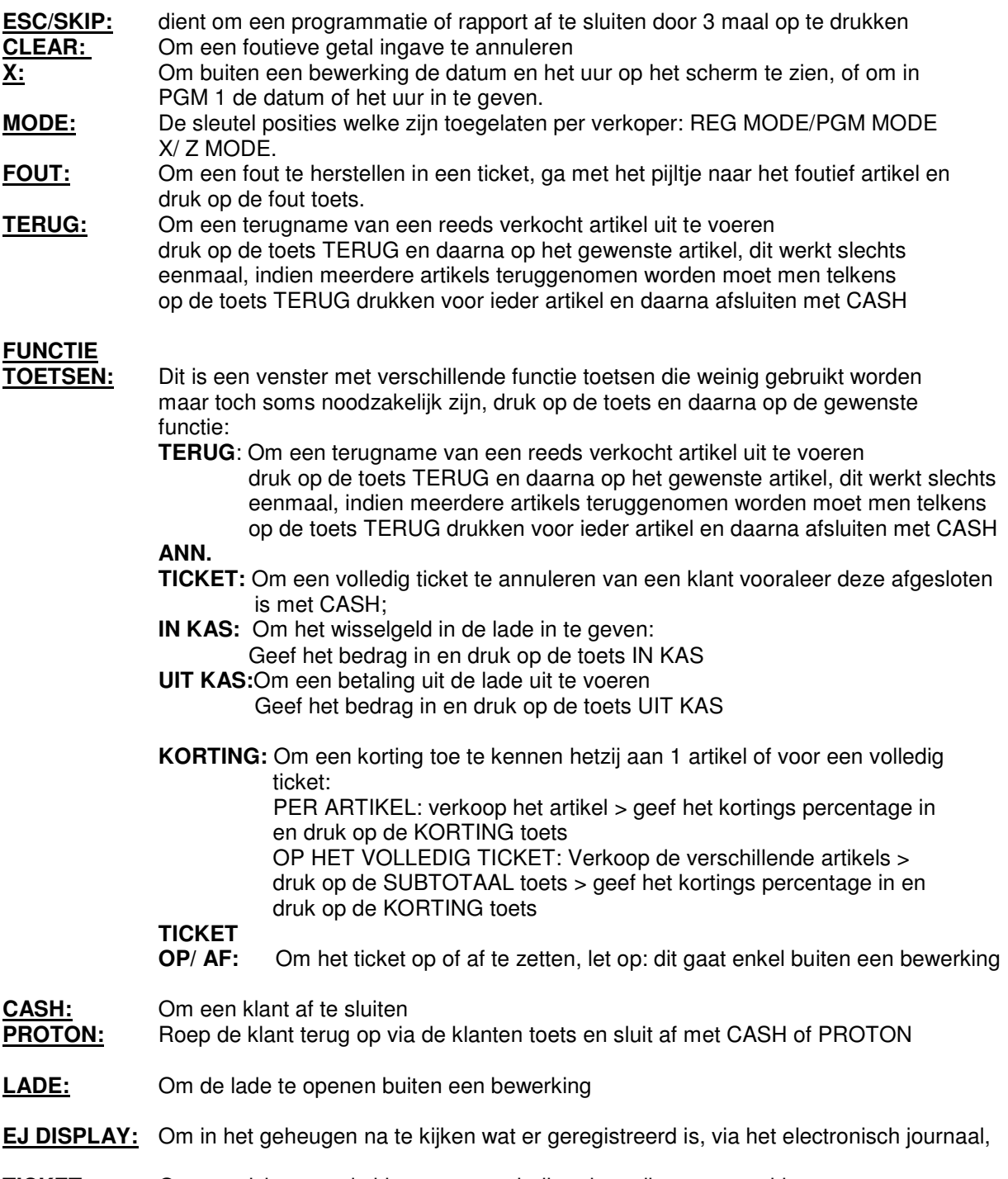

**TICKET:** Om een ticket aan de klant te geven indien deze dit wenst, werking: verkopers toets indrukken > toets ticket

# Full Time Service B.V.B.A.

Rooigemlaan 44 – 9000 Gent – TEL.: 09/226.71.05 – FAX.: 09/227.79.20 www.fulltimeservice.be

- **V1 V5:** De verkopers toetsen om door elkaar te werken, werking: > AANMELDEN MET EEN VAN DE VERKOPERS TOETSEN > BESTELLING INGEVEN > ANDERE VERKOPER WENST TE WERKEN OP DE KASSA > > DEZE MELDT ZICH AAN MET ZIJN VERKOPERS TOETS > BESTELLING INGEVEN > VERKOPER 1 KOMT TERUG AAN DE KASSA > DEZE MELDT ZICH AAN MET ZIJN VERKOPERS TOETS > VOEGT INDIEN NODIG EEN BESTELLING BIJ EN/ OF SLUIT AF MET CASH OF PROTON NAARGELANG DE BETAALWIJZE > INDIEN DE KLANT EEN TICKET WENST > TOETS TICKET TERUG INDRUKKEN.
- **X / Z :** Enkel voor de patron, dient om de rapporten te maken, voor prijs te wijzigen of een artikel toe te voegen.

 **DAG X:** Om een dagelijks X RAPPORT te maken, dit kan meerdere keren per dag uitgevoerd worden.

 **DAG Z:** Om een dagelijks Z RAPPORT te maken, dit kan en mag slechts éénmaal per dag gebeuren

**DAG X ALLES:** Om alle andere X RAPPORTEN te maken, en kan meerdere keren per dag uitgevoerd worden.

**DAG Z ALLES:** om alle andere Z-RAPPORTEN te maken dit kan en mag slechts eenmaal per dag gebeuren

**SAVEN OP CF KAART**: om de gegevens automatisch op te slaan op de cf kaart

#### **ARG VARIA**

#### **ARTIKEL**

 **KLAVIER:** Om een artikel te creeeren op het scherm

 Druk op de toets ARTIKEL KLAVIER > Ga naar de gewenste menu waar het artikel moet bijkomen > Druk op de plaats waar het artikel moet komen

- > Bevestig met de JA toets > Het alfa klavier verschijnt > geef de tekst in
- > bevestig met de ENTER toets
- > Druk 3 keer op de toets ESC/SKIP > Druk op de toets MODE en op de
- > REG toets

#### **PRIJS**

 **KLAVIER:** Om een prijs van een artikel te wijzigen of in te geven

 Druk op de toets PRIJS KLAVIER > Ga naar de gewenste menu waar het artikel staat voor de nieuwe prijs

- > Druk op de plaats van het artikel
- > Geef de prijs in en bevestig met de JA toets
- > Druk 3 keer op de toets ESC/SKIP > Druk op de toets MODE en op de
- > REG toets

#### Full Time Service B.V.B.A. Rooigemlaan 44 – 9000 Gent – TEL.: 09/226.71.05 – FAX.: 09/227.79.20 www.fulltimeservice.be

### **B. WERKING VAN DE KASSA:**

#### **1. INGAVE BESTELLING**

**GEEF DE GEWENSTE VERKOPERS TOETS IN > GEEF DE GEWENSTE ARTIKELS IN > DRUK OP DE TOETS CASH OF PROTON ALS DE BESTELLING VAN DE KLANT TEN EINDE IS.** 

#### **2. OPVRAGEN EN AFREKENING BESTELLING**

**GEEF DE GEWENSTE VERKOPERS TOETS IN > GEEF INDIEN NODIG NOG BIJKOMENDE ARTIKELS IN > DRUK OP DE GEWENSTE AFSLUIT TOETS CASH OF PROTON** 

#### **3. AFSLUITEN VAN DE KASSA**

**GEEF DE PATRONCODE IN EN DRUK OP DE TOETS BED.NR > DAARNA DE TOETS X / Z > EN DRUK OP DE TOETS VAN HET GEWENSTE RAPPORT X = RAPPORT BLIJFT IN DE KASSA ( KAN MEERDERE KEREN GEBRUIKT WORDEN) Z = RAPPORT WORDT OP NUL GEZET ( MAG SLECHTS EENMAAL PER DAG UITGEVOERD WORDEN)** 

### **C. PROGRAMMEREN VAN ARTIKELS**

#### **1. AANMAKEN VAN EEN ARTIKEL**

**GEEF DE PATRONCODE IN EN DRUK OP DE TOETS BED.NR > DRUK OP DE TOETS ARG.VARIA > EN DRUK OP DE TOETS** 

**ARTIKEL KLAVIER > GA NAAR DE GEWENSTE MENU WAAR HET ARTIKEL MOET BIJKOMEN > DRUK OP DE PLAATS WAAR HET ARTIKEL MOET KOMEN** 

**> BEVESTIG MET DE JA TOETS > HET ALFA KLAVIER VERSCHIJNT > GEEF DE TEKST IN** 

**> BEVESTIG MET DE ENTER TOETS** 

**> DRUK 3 KEER OP DE TOETS ESC/SKIP > REG TOETS** 

#### **2. WIJZIGEN VAN EEN PRIJS VAN EEN ARTIKEL**

**DRUK OP DE TOETS PRIJS KLAVIER > GA NAAR DE GEWENSTE MENU WAAR HET ARTIKEL STAAT VOOR DE NIEUWE PRIJS > DRUK OP DE PLAATS VAN HET ARTIKEL** 

**> GEEF DE PRIJS IN EN BEVESTIG MET DE JA TOETS** 

**> DRUK 3 KEER OP DE TOETS ESC/SKIP > REG TOETS**